## Choosing the Correct Projector Mode

Go to the START MENU with your laptop (after the appropriate connections have been made)

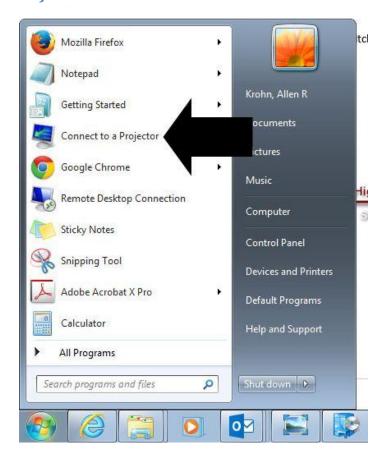

(Choose "Connect to a Projector")

## The following will appear:

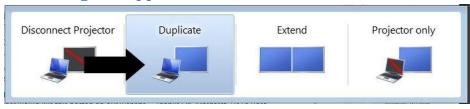

(Choose "Duplicate")

Your projector should behave appropriately